# INTERACÇÃO INTUITIVA

## COM SISTEMAS CAD ATRAVÉS DO DESENHO

Vasco Branco ISEP/INESC Largo Mompilher, 22, 4000 Porto, Portugal Tel: +351.2.2094022 Fax: +351.2.318692 e-mail: vab@basinger.inescn.pt

> António Costa ISEP/INESC e-mail: acc@asterix.inescn.pt

F. Nunes Ferreira FEUP/INESC e-mail: fnf@porto.inescn.pt

#### **Sumário**

A criação de formas 3D através de ferramentas CAD, nomeadamente modeladores de sólidos, é geralmente difícil e morosa. Deste modo, estes sistemas não são utilizados durante a fase conceptual do design, talvez a mais importante no ciclo de vida de um produto.

O esboço é considerado como uma das técnicas fundamentais na concepção de produtos industrias porque que permite que opções com elevado nível de abstracção sejam exploradas com um custo muito baixo. Em geral, esta técnica é pouco apreciada no domínio da computação gráfica.

Neste artigo apresentamos o sistema IDeS, que tenta combinar a simplicidade e a intuição associadas ao acto de desenhar com as características "úteis" dos modeladores de sólidos (por exemplo, os operadores CSG).

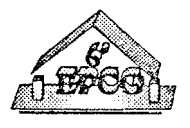

### 1. Introdução

Quando um designer cria uma noya forma para um produto, ele influi directamente no seu sucesso comercial porque hoje, para além da funcionalidade, as pessoas são atraídas pela qualidade visual do produto e pelo seu grau de diferenciação entre produtos semelhantes.

A criação de uma forma tridimensional recorrendo a ferramentas CAD, nomeadamente aos modeladores de sólidos, é geralmente difícil e morosa. Deste modo estes sistemas estão afastados das fases conceptuais do design, talvez as mais importantes em todo esse processo.

O objectivo do nosso trabalho é a pesquisa de soluções que contribuam para a alteração desta situação, possibilitando aos designers a utilização de sistemas CAD como auxiliares da sua criatividade.

Neste sentido estamos a desenvolver o sistema **IDeS** *(Jntuitive Design System)* para permitir a construção de modelos tridimensionais baseada, essencialmente, na acção de desenho.

## 2. Trabalho relacionado

O esboço, entendido como uma das técnicas fundamentais na fase conceptual do design, parece ter sido pouco apreciado e estudado na comunidade científica ligada à computação gráfica.

No entanto, na década de 70, alguns esforços foram feitos no sentido de utilizar o esboço em sistemas CAD em áreas como a Arquitectura [1] e a Engenharia Mecânica [2]. Em paralelo, nas áreas da IA e da visão computacional, a interpretação de desenhos deu lugar a numerosos trabalhos [3, 4].

As técnicas de interacção directa apresentadas por vários autores como por exemplo Bier [5] Mackinlay [6] e Venolia [7], assim como a modelação baseada em "restrições" (8), vieram possibilitar uma nova geração de sistemas de modelação, caracterizada por uma maior facilidade de utilização. Sistemas experimentais como o *DRAW-3D* [9] e *Fast Shape Designer* [10] apresentam novas soluções baseadas em dispositivos de entrada 3D, mas oferecendo à acção de desenho um papel de relevo.

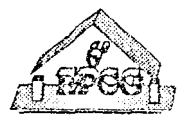

A necessidade de cativar os designers para as vantagens da modelação levou ao aparecimento de sistemas comerciais que incluem, ainda que de forma limitada, a utilização de esboços para apoiar a construção de modelos 3D [11).

#### **3. Motivação**

#### **3.1** Desenho manual e design **conceptual**

Uma das razões apontadas para justificar as dificuldades que os designers sentem na utilização de modeladores para criarem novas fonnas 3D centra-se na interacção baseada em dispositivos 2D.

Os sistemas de Realidade Virtual aparecem assim como ambientes propiciadores de uma solução para este problema [12]. Sem recusar esta hipótese, parece-nos importante não esquecer que todos os produtos industriais que consumimos nasceram de esboços feitos com papel e lápis e que o papel e o lápis são disposivos 2D que possuem, por esse facto, "dificuldades" de utilização idênticas às de qualquer outro dispositivo (por exemplo, ecrã e rato)!

Reforçando esta ideia, pensamos que os dispositivos 2D são fundamentais na vivência da actividade projectual, sendo porventuram, em alguns casos, dispensável a utilização de dispositivos 3D. Não queremos com esta afirmação diminuir a expectativa sobre a utilização de sistemas VR na modelação. O sistema  $DRAW-3D$  desenvolvido no M.I.T. [9] parece apresentar resultados interessantes e promissores na modelação de formas "esculpidas". No entanto, pensamos que o seu desempenho na área do design conceptual está mais ligado ao facto de a interacção se basear no desenho, do que na utilização de dispositivos de entrada 3D.

O desenho é uma técnica essencial e primária, e por vezes, é a única forma de visualizar ideias que não conseguem ter uma tradução dentro dos limites da expressão verbal [13].

Os actuais sistemas de modelação falham porque impf.em ao designer uma linguagem ainda mais restritiva do que a expressão verbal. Afastam-se das fases conceptuais do design porque não incorporam o desenho como técnica base de toda a sua utilização.

A nossa abordagem no desenvolvimento do sistema IDeS parte deste ponto de vista, mas não dispensa a herança dos modeladores convencionais. Tenta combinar a

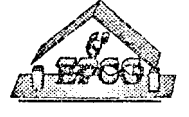

*6º Encontro Português de Computação Gráfica Pág. 176* 

simplicidade e intuitividade do desenho com as características dos modeladores, como por exemplo, os operadores CSG.

#### **3.2** Modelação através **da percepção visual**

Através do mecanismo de percepção visual transformamos os sinais criados por um designer numa folha de papel e atribuímos-lhe um significado. A vivência visual que temos do mundo facilita a transformação mental de uma perspectiva ou axonometria num modelo. Por exemplo, reagimos de maneira diferente às duas figuras apresentadas abaixo  $(figura 1)$ .

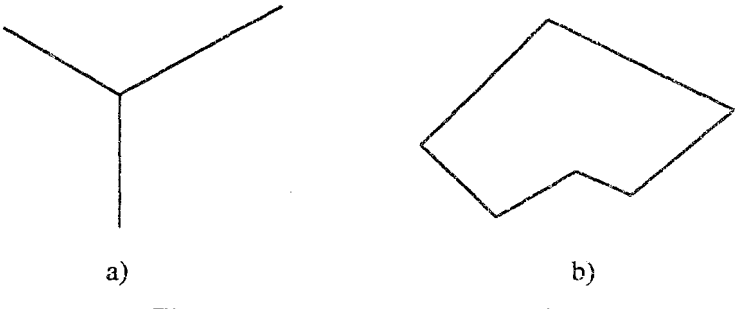

Figura 1. Interpretação de desenhos

Enquanto a figura poligonal em 1 b não consegue sair do plano, os traços que formam a figura la transformam-se numa esquina de um objecto JD.

Numa mesma folha de papel o designer pode esboçar, fazer anotações ou diagramas. No entanto, qualquer outra pessoa será capaz de dizer: "isto é um esboço, isto é um diagrama", etc. É este processo de percepção visual que permite que um desenhador entenda os esboços que um designer faz e, a partir daí, consiga produzir as peças desenhadas. As vezes são requeridas explicações para eliminar potenciais ambiguidades (figura 2).

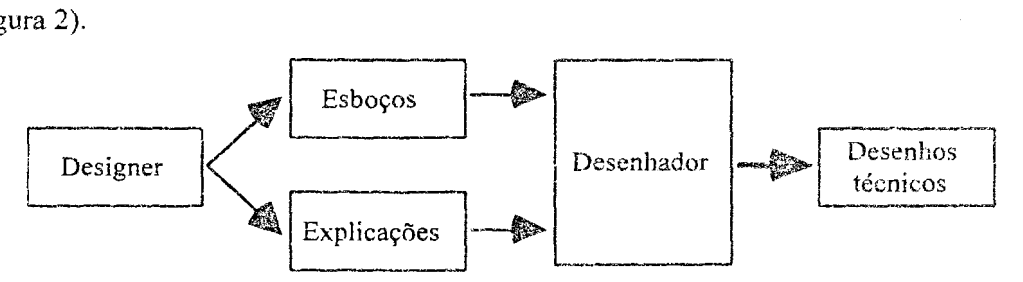

Figura 2. Dos esboços até aos desenhos técnicos

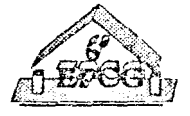

## 4. IDeS - Situação actual de desenvolvimento

Dentro do iDeS, para desenhar um modelo, o utilizador realiza três tipos de tarefas (figura 3):

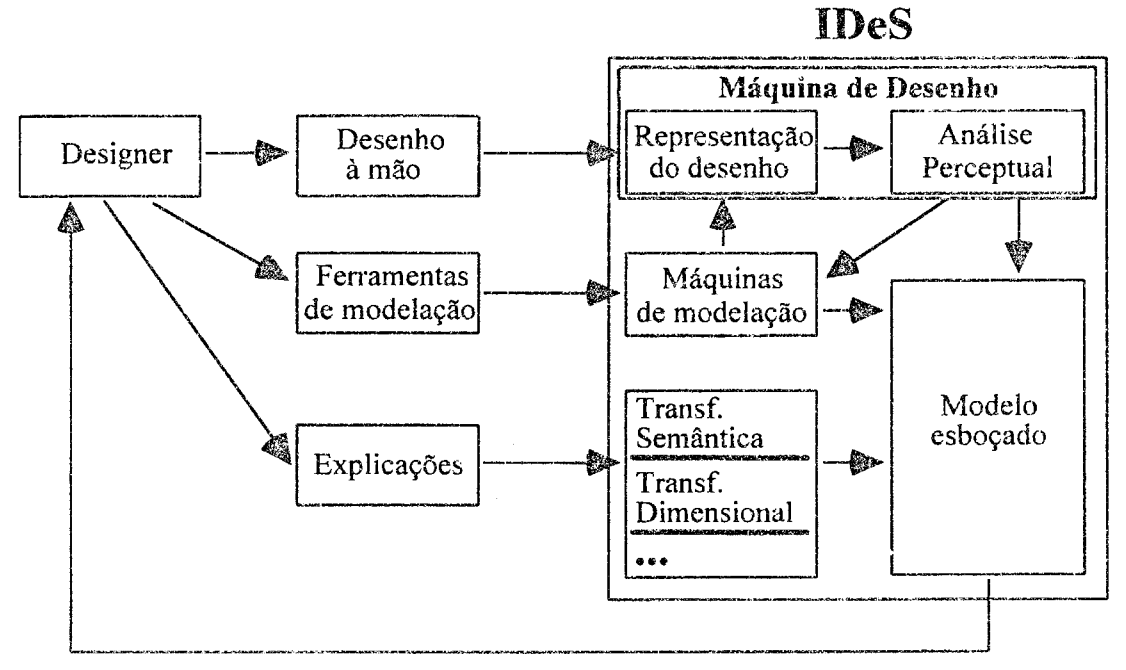

Figura 3. Funcionamento do sistema IDeS

1)  $Q$  utilizador desenha. Neste modo, o sistema age como um programa de desenho vulgar. Mas, se um vértice trivalente aparece no desenho, o sistema manterá essa informação sobre esse facto ( chamamos a isso Análise Perceptual).

2) Q utilizador escolhe uma ferramenta de modelação. Neste caso, o sistema decide se já tem suficiente informação de desenho disponível para completar o comando associado, caso contrário esse comando será adiado até o que utilizador forneça a informação em falta.

3) Q utilizador dá explicações ao sistema sobre o desenho. Quando um desenho está pronto, o utilizador deve informar o sistema desse facto, indicando-lhe se representa um modelo 2D ou 3D. O utilizador pode explicar outras coisas ao sistema, como por exemplo, que uma linha seleccionada desenhada à mão livre se deve transformar num segmento de recta (chamamos a isso Transformação Semântica).

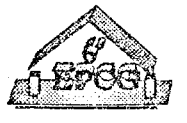

*6º Encontro Português de Computação Gráfica Pág. 178* 

#### 4. 1 Desenhando um modelo 3D

 $\acute{E}$  importante referir que o IDeS só aceita representações de modeles 3D desenhados sem linhas invisíveis. Perspectivas ou axonometrias são ambas aceites, mas devem subordinar-se à regra de representarem o modelo numa posição geral (evitando o alinhamento entre arestas e vértices [14]). Para construir o modelo, o utilizador pode desenhá-lo à mão directamente na "folha" e, uma vez terminado, deve explicar que se trata de uma representação de um modelo 3D (figura 4).

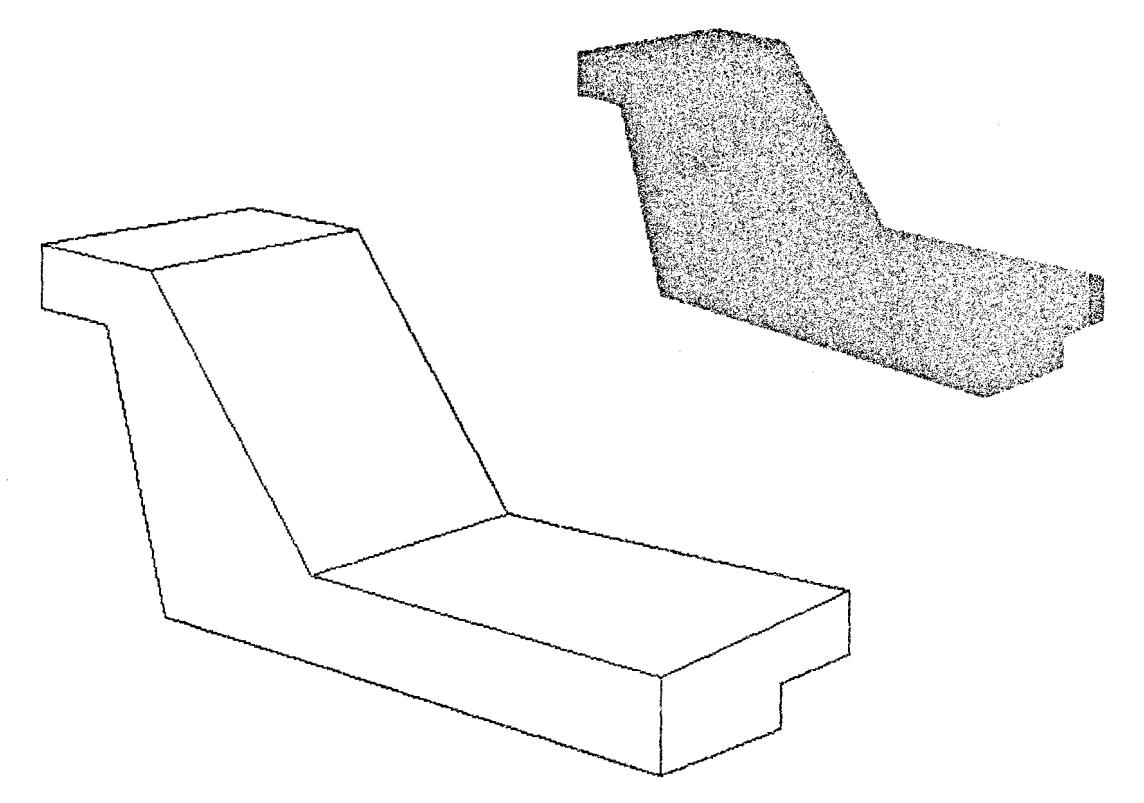

Figura 4. Desde um esboço até um modelo 3D

O sistema ensaiará a reconstrução 3D em dois passos:

- 1. reconstrói as faces visíveis e parcialmente visíveis do modelo 3D;
- 2. reconstrói as faces invisíveis.

Em função do desejo do utilizador, o processo de reconstrução pode terminario. Em do primeiro passo. Esta opção será interessante se o utilizador pretender desenhar, também, a parte de trás do modelo.

Alternativamente, se o utilizador quiser desenhar uma forma elementar, por exemplo, um sólido de extrusão, pode invocar o comando correspondente. A partir do momento em

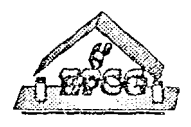

que o sistema é inforrnado acerca do que vai ser desenhado (ou do que já foi desenhado), será o próprio sistema a estar atento às acções de desenho, até recolher o mínimo de informação que lhe permita acabar, sem a intervenção do utilizador, a construção do modelo (figura 5).

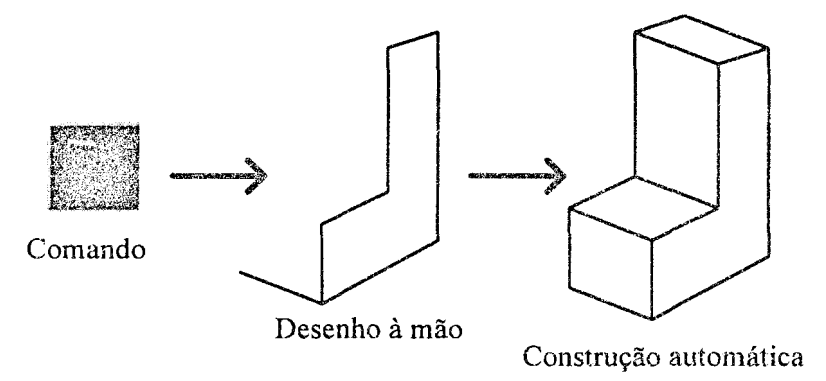

Figura 5. Extrusão a partir de um desenho à mão

No caso da extrusão, logo que seja desenhadas uma forma poligonal e umajnnção trivalente num dos vértices, o conjunto será reconstruído em 3D e, com esta informação, será invocado o comando correspondente.

Finalmente, uma terceira situação poderá ocorrer. Se o módulo de análise perceptual detectar que o utilizador desenhou uma configuração inválida (figura 6) violando o princípio da existência exclusiva de representações de modelos 3D sem linhas invisíveis, o sistema responderá com um aviso ou com a invocação de um outro comando, caso o utilizador o tenha instruído previamente nesse sentido. De facto, o sistema dispõe de um dicionário de junções, podendo o utilizador alterar o comportamento do sistema face a algumas situações de desenho.

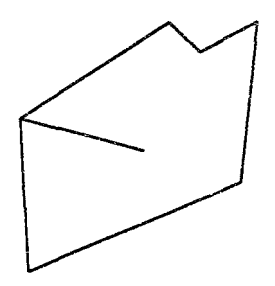

Figura 6. Desenho incorrecto

O modo como os operadores de desenho e as ferramentas de modelação trabalham varia em função dos operandos disponíveis, Esses operadores e fenamentas podem ser invocados em modo préfixo, infixo ou pósfixo. Esta flexibilidade torna o sistema mais

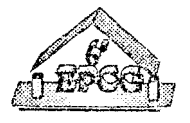

adaptável ao tipo de "raciocínio visual" que os designers frequentemente utilizam, petmitindo-Ihes escolher mais facilmente como invocar os diversos comandos à medida que o desenho evolui.

#### 4.2 Edição de **modelos esboçados**

A edição no sistema IDeS baseia-se na possibilidade de desenhar sobre as faces dos modelos 30, processo que ternos vindo a desenvolver e a que demos o nome de ''colagem"[ 15 J. O efeito da colagem sobre urna linha é visível na figura 7.

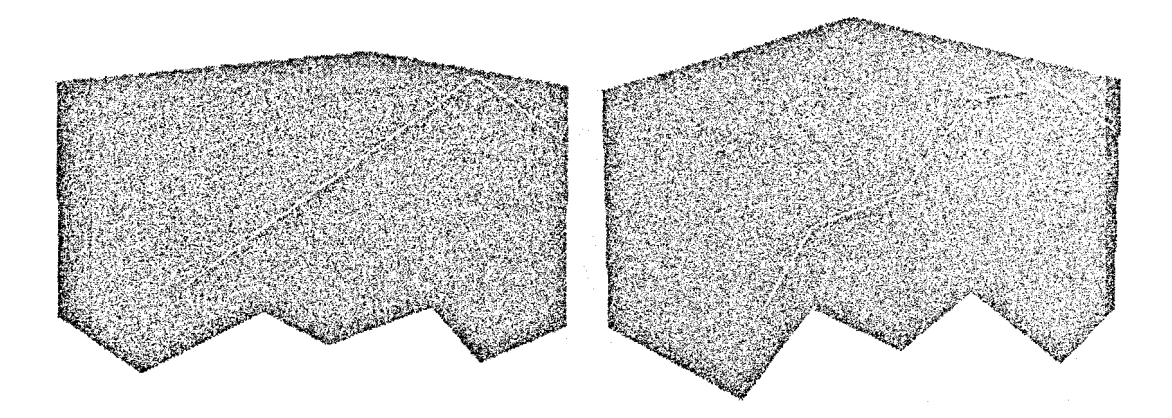

Figura 7. Colagem de linha

No caso do desenho corresponder a uma linha poligonal fechada, a colagem produzirá uma malha poligonal (figura 8a) ou a sua complementar (figura 8b).

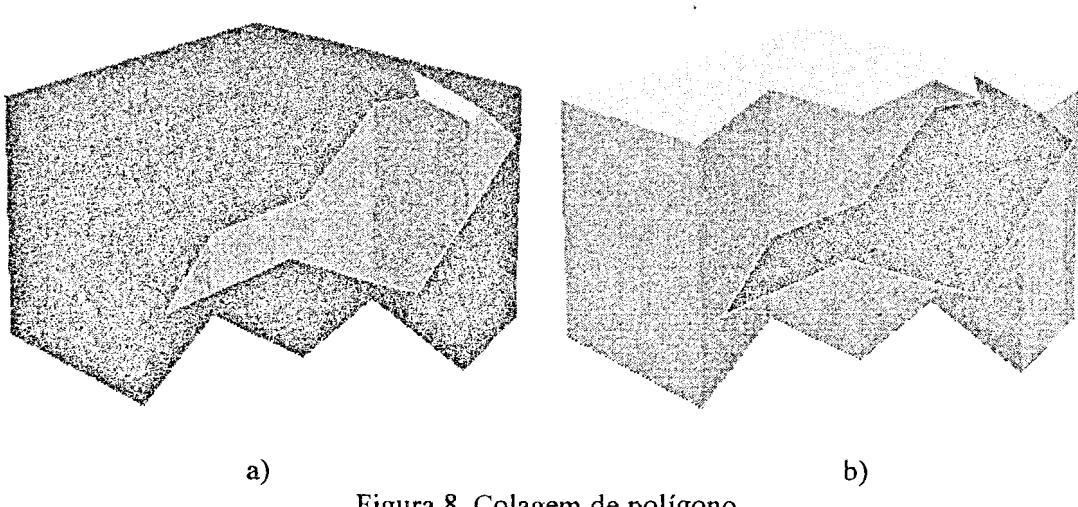

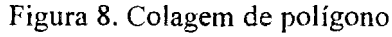

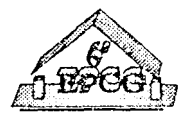

A partir deste processo de desenho, foi possível desenvolver uma versão dos operadores CSG baseada na acção de desenho. A sua utilização é apresentada nas figuras 9 e 10.

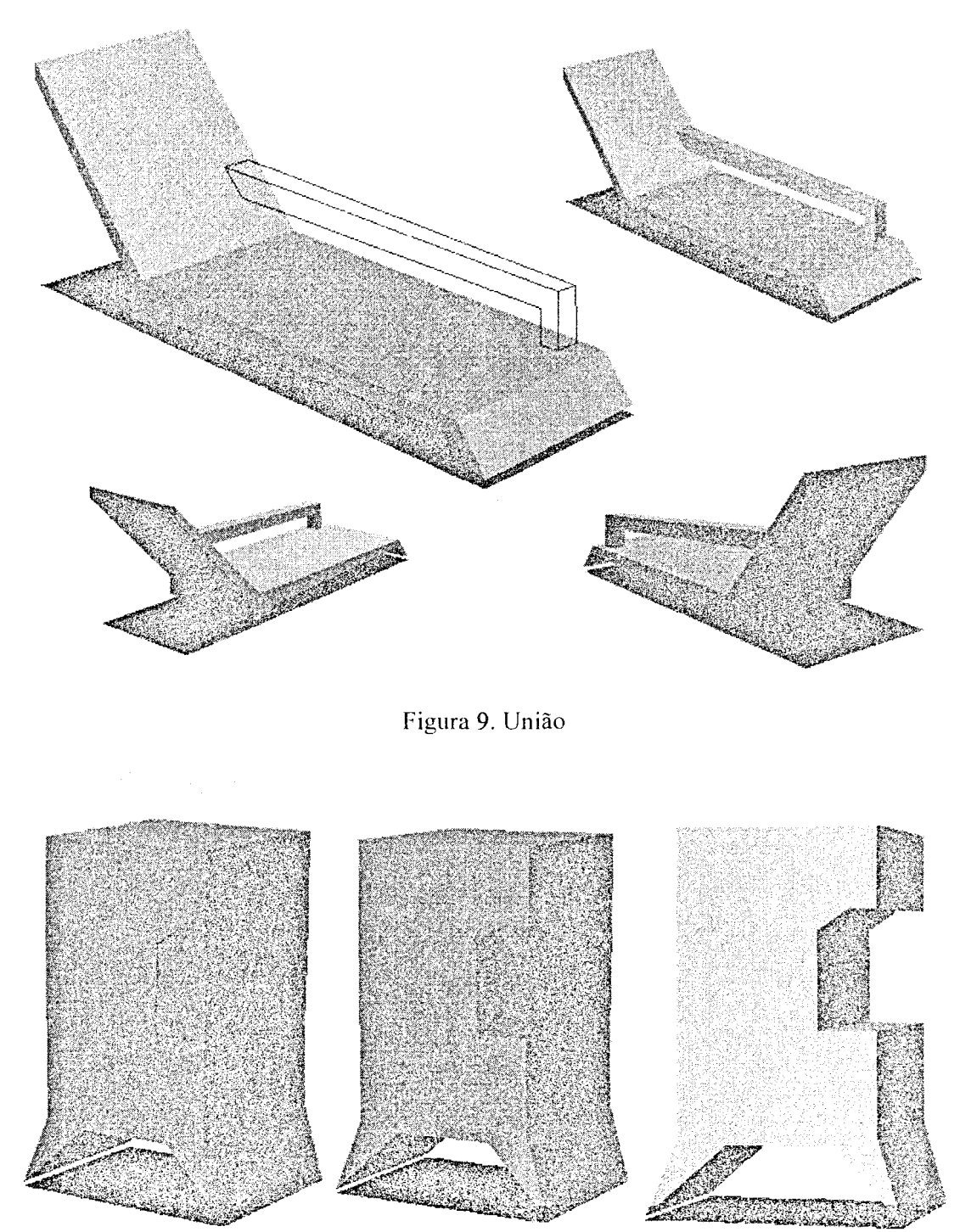

Figura 10. Diferença

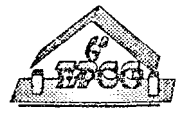

#### **4.3 "Explicar" um esboço ao sistema**

A uma linguagem de comandos está associada uma sintaxe e urna sernámica. Enquanto a sintaxe nos indica a maneira correcta de escrever um comando. a sua semântica permite-nos saber o resultado que devemos esperar da sua execução. Por exemplo, para utilizar o comando  $\sum$  sabemos que devemos indicar dois pontos (sintaxe) e esperamos que apareça, no ecrã, um segmento de recta desenhado (semântica).

A semântica associada a alguns operadores do sistema IDeS é aproveitada para "explicar" um desenho ao sistema. Para "explicar" uma parte de um desenho, o utilizador começa por invocar o comando  $\mathbf{g}$   $\mathbf{g}$  (figura 11). Este comando provoca em alguns operadores uma alteração de comportamento, pois passam a actuar como modificadores dos elementos seleccionados.

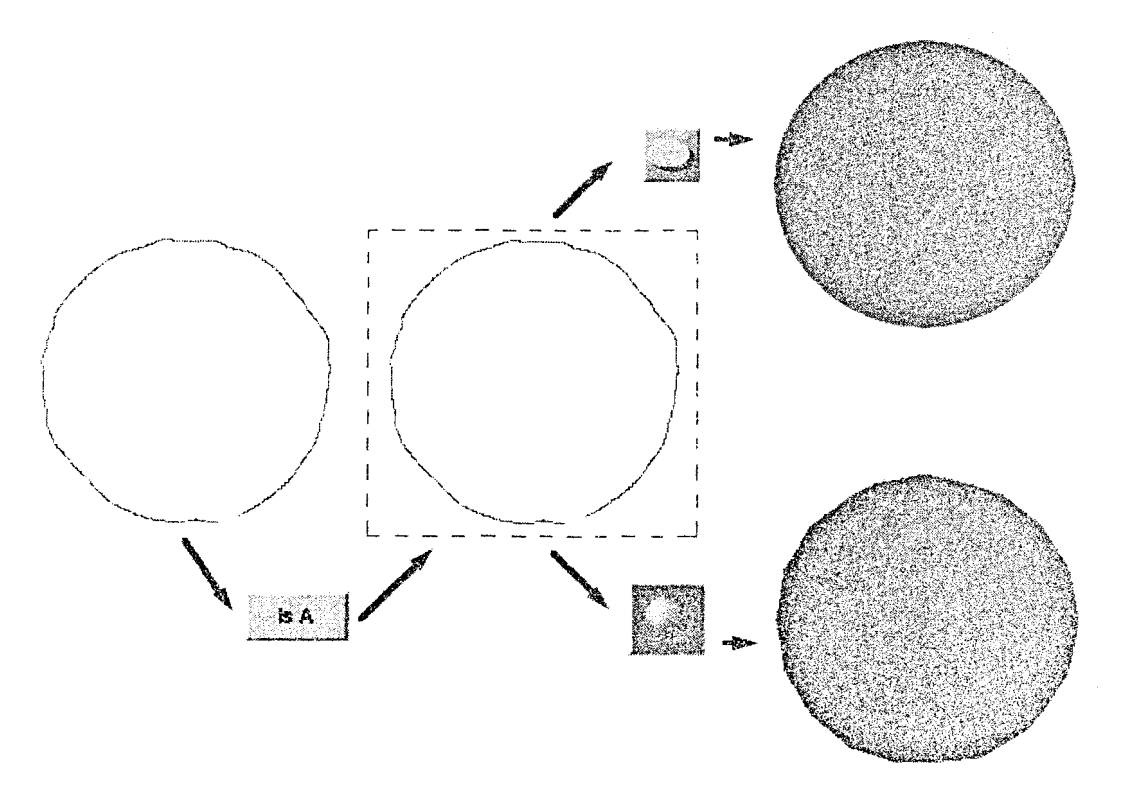

Figura 11. Passos desde um esboço até um modelo 3D

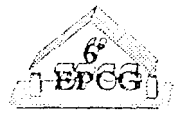

Como é visível na figura 11, o comando corrige a circunferência à mão livre

de modo a transformá-la numa esfera. Chamamos a este processo Transformação Semântica pelo facto de ser aproveitada a carga semântica associada a alguns operadores para provocar a correcção geométrica de partes do desenho. Este processo pode pennitir transformar um esboço, sucessivamente, até à construção de um modelo 3D.

## 5. A arquitectura do sistema IDeS

O funcionamento do sistema IDeS baseia-se num conjunto de máquinas de estado que respondem aos eventos gerados pelo utilizador com as acções correspondentes à semântica associada aos vários comandos disponíveis no sistema (figura 12). r ados pelo utilizador com as<br>mandos disponíveis no sistem<br>GESTÃO

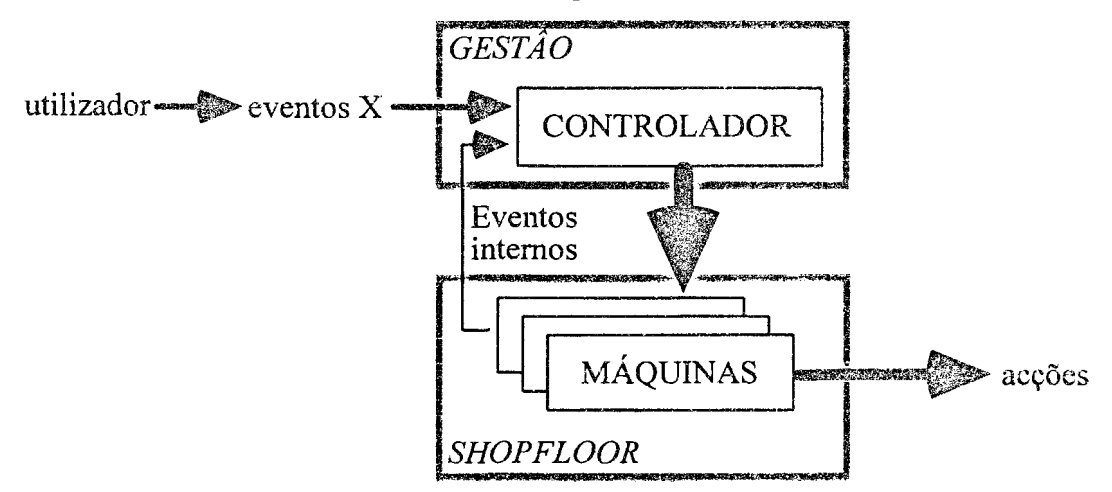

Figura 12. Arquitectura simplificada do IDeS

A acção das máquinas é coordenada pelo Controlador, enviando para a máquina corrente os eventos para execução e gerindo uma fila de eventos internos. Por exemplo, a máquina associada ao desenho recebe do Controlador eventos provenientes do rato e devolve-lhe eventos tais como, "segmento de recta", "junção", "região", etc. Para além destas funções, o bloco GESTÃO faz a gestão do estado da aplicação, decide sobre a (des)activação dos comandos, o tratamento de erros e mensagens, mantendo também alguma informação necessária ao funcionamento do sistema. Para permitir a flexibilidade sintática desejada na operação dos comandos, as máquinas (que em conjunto com as estruturas de dados, formam o bloco "SHOPFLOOR") dispõem de:

<sup>0</sup>um *buffer,* para armazenar os operandos necessários à execução do comando;

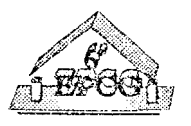

- uma acção associada à entrada no estado inicial, que normalmente se traduz na pesquisa na fila de eventos internos. Se já existirem operandos disponíveis, o comando é executado (modo pósfixo );
- possibilidade de enviar (ou responder) uma mensagem de outra máquina.
- possibilidade de gerar eventos e de os enviar ao Controlador para execução.

#### **5.1 A máquina de desenho**

Esta é a máquina principal do sistema, já que toda a interacção com o sistema IDeS se baseia na acção de desenho. Como referimos, esta máquina consome eventos X e envia para o Controlador eventos de desenho, para serem processados por outras máquinas. É formada por 4 blocos funcionais (figura 13):

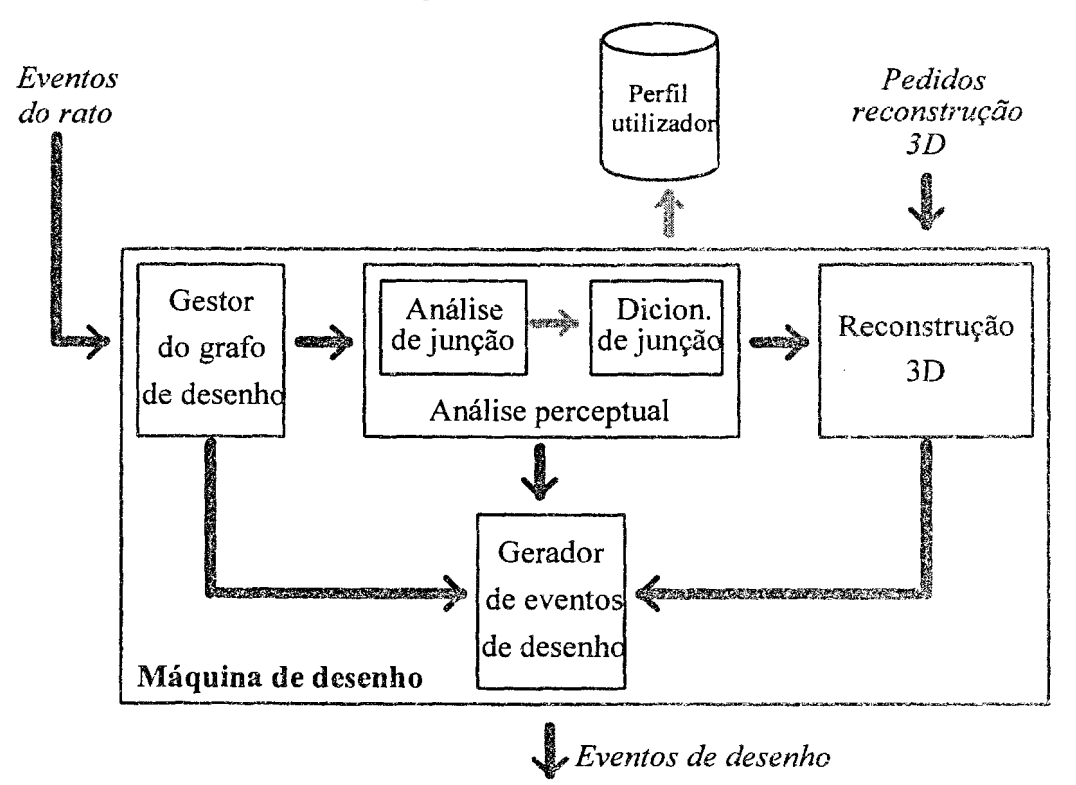

Figura 13. A máquina de desenho

- Gestor do grafo de desenho
- Análise perceptual
- Reconstrução 3D
- Gerador de eventos de desenho

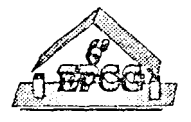

#### 5.1.1 Gestor do grafo de desenho

Este modulo faz a manutenção do grafo que representa, em cada momento, o estado do desenho 2D realizado pelo utilizador. O grafo é construído/destruído com base em métodos idênticos aos operadores de Euler, vulgarmente utilizados nos modeladores de sólidos baseados em esquemas B-REP. Assim, os métodos usados na construção/destruição do grafo são:

- MNRC *(Afake Nade Region Component)*
- MNA *(Make Node Arc)*
- ,. MNSA *(Make Nade Split Are)*
- MAR *(Make Node Region)*
- MAKC *(Make Are Kill Component)*

e os seus complementares KNRC, KNA, KNSA, KAR e KAMC. Deste modo, é muito simples gerar eventos relativos ao desenho, como por exemplo, a construção de um segmento de recta (MNA, MAKC) ou de uma linha poligonal fechada (MAR).

#### **5.1.2** A análise **perceptual**

A tarefa deste bloco corresponde à análise e classificação de junções e também à consulta do dicionário de junções.

#### *A análise/classificação de junções*

Uma junção é analisada sob 2 aspectos:

1) Ângulos entre os arcos - em função dos valores calculados para os angulos $\alpha$ ,  $\beta$  e  $\delta$ e do número de arcos na junção (figura 14), esta é classificada numa das categorias propostas por Clowes *(ELL, FORK, ARROWou TEE).* 

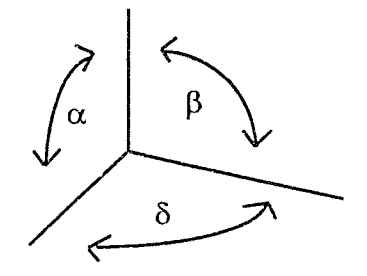

Figura 14. Ângulos numa junção

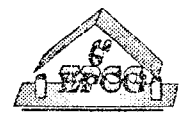

2) Variação angular relativamente à projecção do sistema de eixos 3D conente - nesta análise é calculado para cada arco da junção (figura 15):

- Projecção do eixo regularmente mais próxima.
- Qual das partes do eixo, positiva ou negativa, está mais próxima.
- Sentido da variação angular face à projecção do eixo mais próximo.

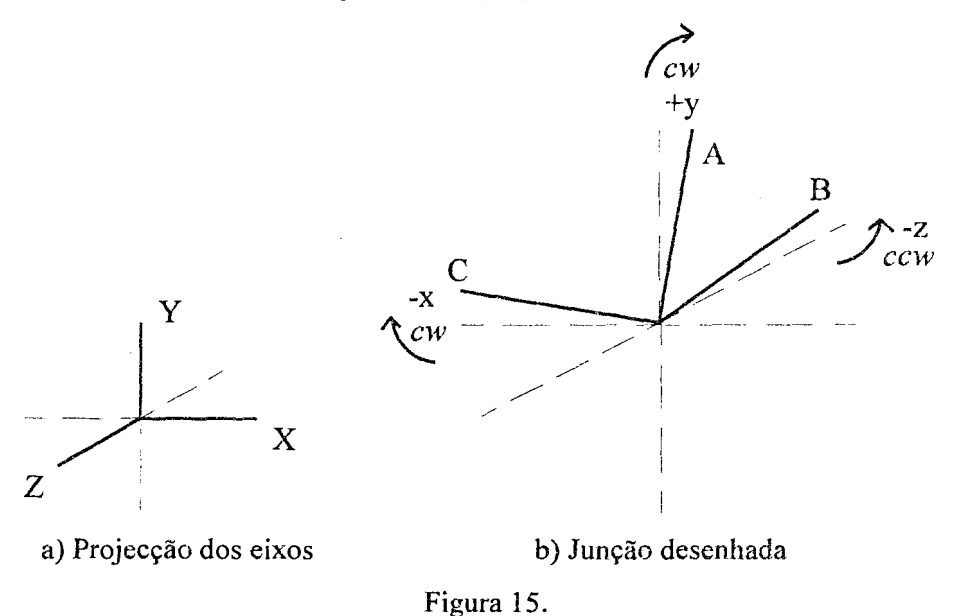

Esta informação é condensada num número (classificação da junção) que servirá de chave para mais tarde aceder ao dicionário de junções. Para as junções do tipo ARROW, se o ângulo for menor que um valor pré-definido pelo utilizador,usa-se uma classificação especial a partir da qual esta junção será interpretada como o vértice de uma pirâmide (figura 16).

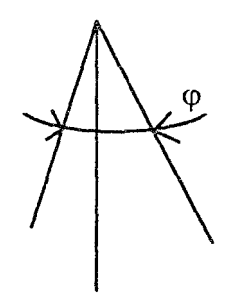

Figura 16. Junção do tipo *ARROW* 

Se a junção estiver desenhada sobre uma face de um modelo já existente, o sistema de eixos 3D corrente será rodado de modo a alinhar o eixo com a nonnal a essa face, antes de se proceder à análise da variação angular da junção (figura 17).

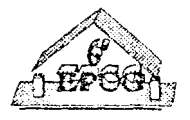

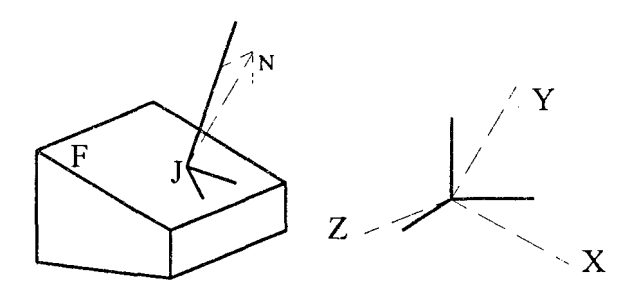

Figura 17. Junção desenhada numa face de um modelo

Neste ponto é possível detectar se alguma parte do desenho viola o princípio da representação sem linhas invisíveis (figura 6). A acção a executar, neste caso, será ditada pela consulta ao dicionário de junções.

#### *O dicionário de junções*

Este dicionário é carregado no arranque da aplicação, a partir de um ficheiro ASCII. A cada entrada do dicionário está associada diversa informação:

- &.ÇãQ a executar corresponde à geração de um evento (por uma mensagem) ou à execução de um comando. Para a configuração apresentada na figura 6, por defeito, será gerado um aviso sugerindo a sua edição; no entanto, um utilizador pode associar a este tipo de configuração uma extrusão a realizar automaticamente.
- Opções para a reconstrução  $3D$  estas opções servem para decidir a escolha dos planos de "colagem" para os nós de uma junção (ver o ponto seguinte - Reconstrução 3D). Esta escolha é feita em função do sentido da variação angular de cada arco da junção.

#### **5.1.3** A **reconstrução 3D**

O algoritmo que desenvolvemos enquadra-se numa abordagem perceptual a este problema [16]. Conduz a uma das interpretações mais prováveis do desenho, funcionando com melhores resultados para axonometrias do que para perspectivas; para já, está limitado aos poliedros de faces planas e com vértices trivalentes. As figuras 18, 19 e 20 ilustram alguns passos percorridos na execução do algoritmo, cujos principais são:

- 1. Classificação dos arcos do grafo do desenho, segundo o critério proposto por Huffman [17];
- 2. Ajuste da camara virtual;
- 3. Colagem da primeira junção;
- 4. Colagem das restantes faces e junções;
- 5. Detenninação de vértices e faces parcial e totalmente invisíveis.

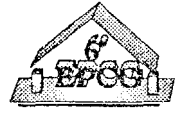

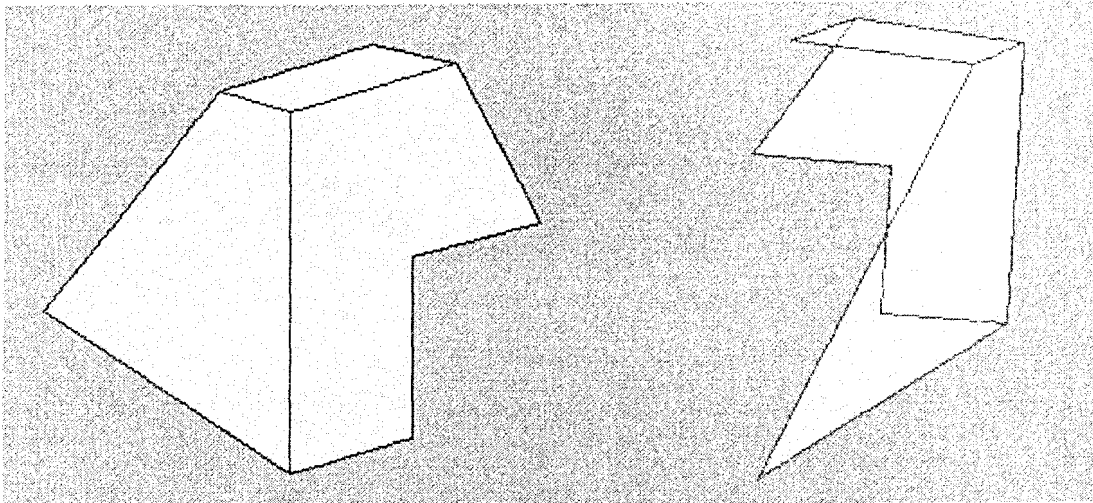

Figura 18. Desenho à mão e reconstrução em malha de arame

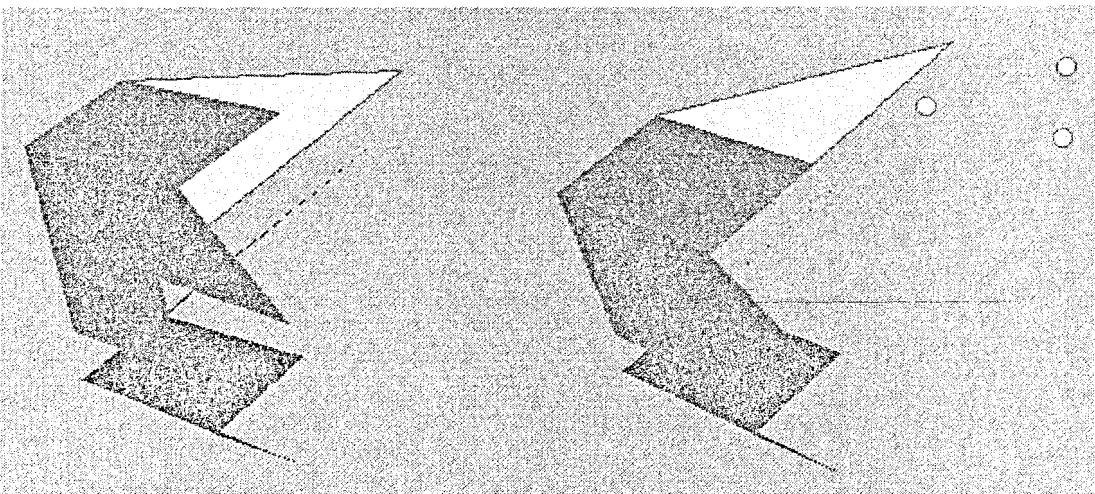

Figura 19. Malha poligonal da frente e vértices "invisíveis"

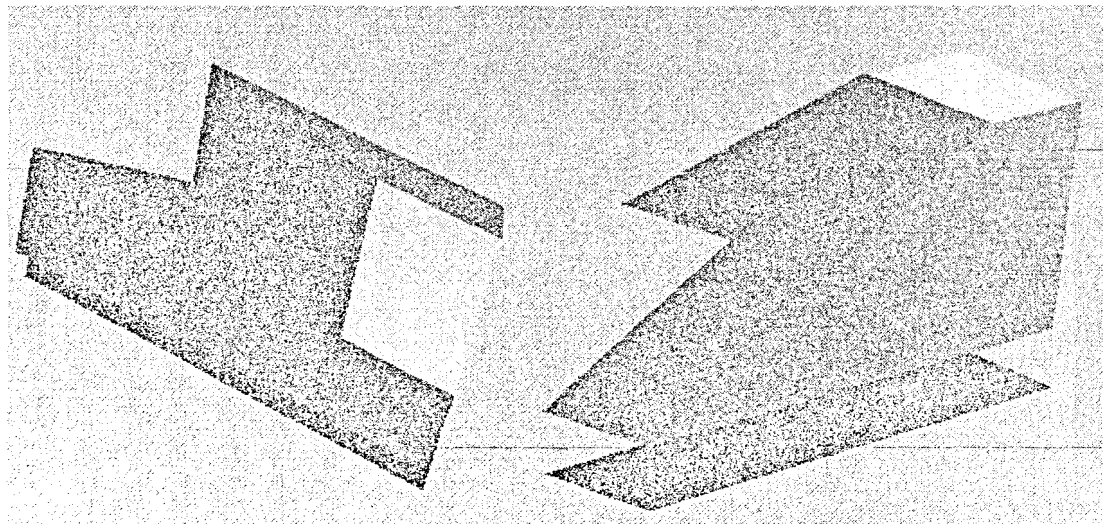

fjgura 20. Modelo JD reconstruído

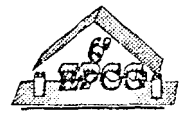

## 6. Conclusões e desenvolvimentos futuros

O protótipo actual do sistema IDeS está ainda em estado embrionário, mas serviu para testar as nossas ideias sobre a possibilidade de esboçar modelos 3D com base na acção de desenho.

A combinação das técnicas de reconstrução com os operadores típicos da modelação de sólidos, através do processo de colagem, parece ser uma ideia a desenvolver, já que a resposta dos (poucos) designers e arquitectos que experimentaram o sistema foi muito positiva e encorajadora.

A possibilidade de desenhar primeiro a frente do modelo, reconstruir e depois desenhar a sua parte de trás ainda não foi implementada. A operação do sistema IDeS parece cumprir o preceito de intuitividade a que nos propusemos. Mas, como medir a intuitividade?

## 7. Referências

- [I] Nicholas Negroponte, James Taggart: HUNCH an Experiment in Sketch Recognition. Computer graphics, editado por W. Giloi, Berlin, 1971.
- [2] Mamorn Hosaka, Fumihiko Kimura: Using Handwriting Action to Construct Models of Engineering Objects. IEEE Computer, pp. 35-47, Vol. 15, N. 11, Novembro 1982.
- [3] M. B. Clowes: On Seeing Things. Artificial Intelligence, pp. 79-116, N. 2, North-Holland, 1971.
- [4] D. A. Huffman: Impossible Objects as Nonsense Sentences. Machine Intclligence 6, pp. 295-323, ed. R. Meltzer and D. Michie, Edinburgh University Press, 1971.
- [5] Eric A. Bier: Snap-Dragging in Three Dimensions. ACM Computer Graphics, pp. 193-204, Vol. 24, N. 2, Março 1990.
- [6] Jock D. Mackinlay, Stuart K. Card, George G. Robertson: Rapid Controlled Movement Through a Virtual 3D Workspace. ACM SIGGRAPH'90 Conf. Proc., pp. 171-176, Vol. 24, N. 4, Agosto 1990.
- [7] Dan Venolia: Facile 3D Direct Manipulation. ACM INTERCHI'93 Proceedings, pp. 31-36, Abril 1993.
- [8] Maarten J. G. M. van Emmerik: Interactive Design of 3D Models with Geometric Constraints. The Visual Computer, pp. 309-325, N. 7, Springer-Verlag 1991.
- [9] Emanuel Sachs, Andrew Roberts, David Stoops: 3-Draw: A Too! for Designing JD Shapes. IEEE CG&A, pp. 18-26, Vol. 11, N. 6, Novembro 1991.

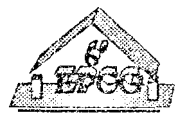

- [10] Casper G. C. van Dijk: Fast Surface Design based on Sketched Networks. SPIE, pp. 140-150, Vol. 1830, Curves and Surfaces in Computer Vision and Graphics III, 1992.
- [11] John MacKrell: Making Sense of a Revolution. Computer Graphics World, pp. 26- 38, Novembro 1993.
- [12] Aristides A. G. Requicha, Jarek R. Rossignac: Solid Modeling and Beyond. IEEE CG&A, pp. 31-44, Vol. 12, N. 5, Setembro 1992.
- [13] Manfredo Massironi: Ver pelo Desenho. Edições 70, Agosto 1989.
- [14] Tomihisa Kamada, Satoru Kawai: A Simple Method for Computing General Position in Displaying Three-Dimensional Objects. Computer Vision, Graphics, and Image Processing, pp. 43-56, N. 41, 1988.
- [15] Vasco Branco, F. N. Ferreira, J. M. Moreira: Interacção Intuitiva com Sistemas CAD 3D. 5° EPCG, pp. 151-163, Fevereiro 1993.
- [16] W. Wang, G. Grinstein: A Survey of 3D Solid Reconstruction from 2D Projection Line Drawings. Computer Graphics Forum, pp. 137-158, Vol. 12, N. 2, Junho 1993.
- [ 17] Dei Lamb, Amit Bandopadhay: Interpreting a 3D Object from a Rough 2D Line Drawing. Proceeding of Visualization '90, pp. 59-66, 1990.

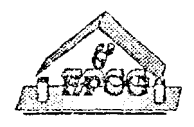